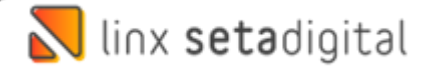

## Entrada das Mercadorias Na Santa Lolla Sem Pedido

## Realizando Lançamento Sem Pedido Via Importação do XML

Caso não localize o pedido conforme o passo a passo do **Material Entrada das Mercadorias Na Santa Lolla** realize o procedimento abaixo:

Antes de dar sequência no próximo passo vamos baixar o XML no portal do Sefaz Acesse o seu navegador e busque por **"Consulta NFe"** e clique no link **Consultar NF-e** conforme abaixo:

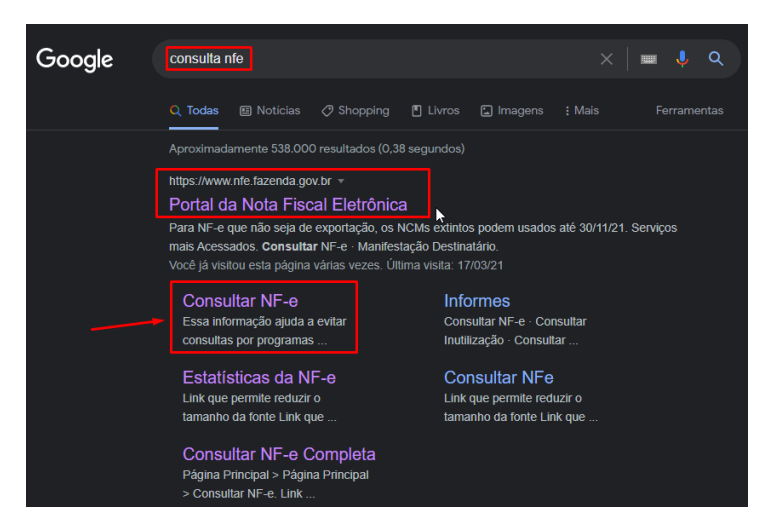

Informe a **chave da NF-e**, marque a caixa "**Não sou um robô**" e clique em **Continuar**:

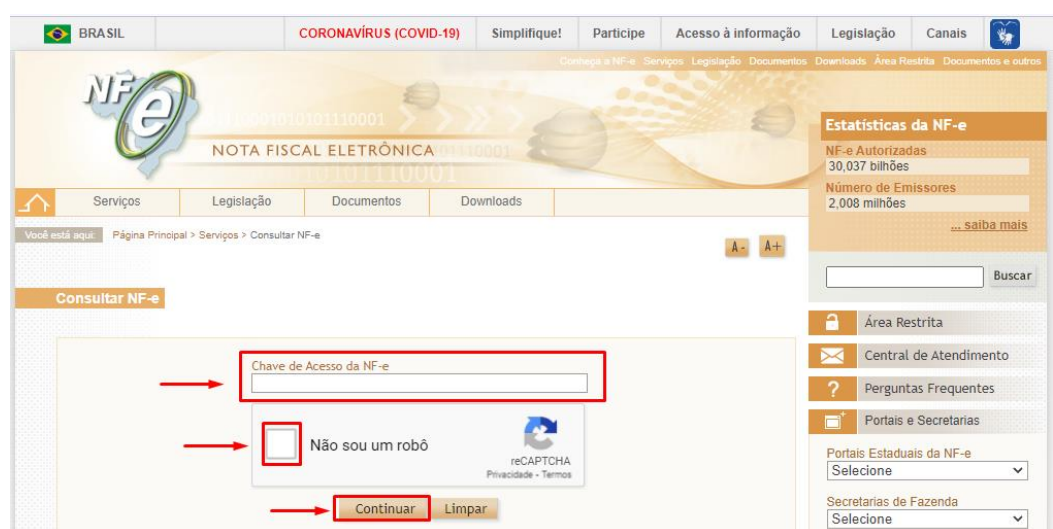

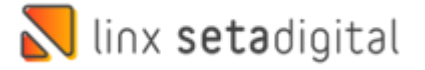

Após isso clique em Download do documento, selecione o **certificado digital** referente a loja caso seja a primeira vez e após isso clique em ok para realizar o Download:

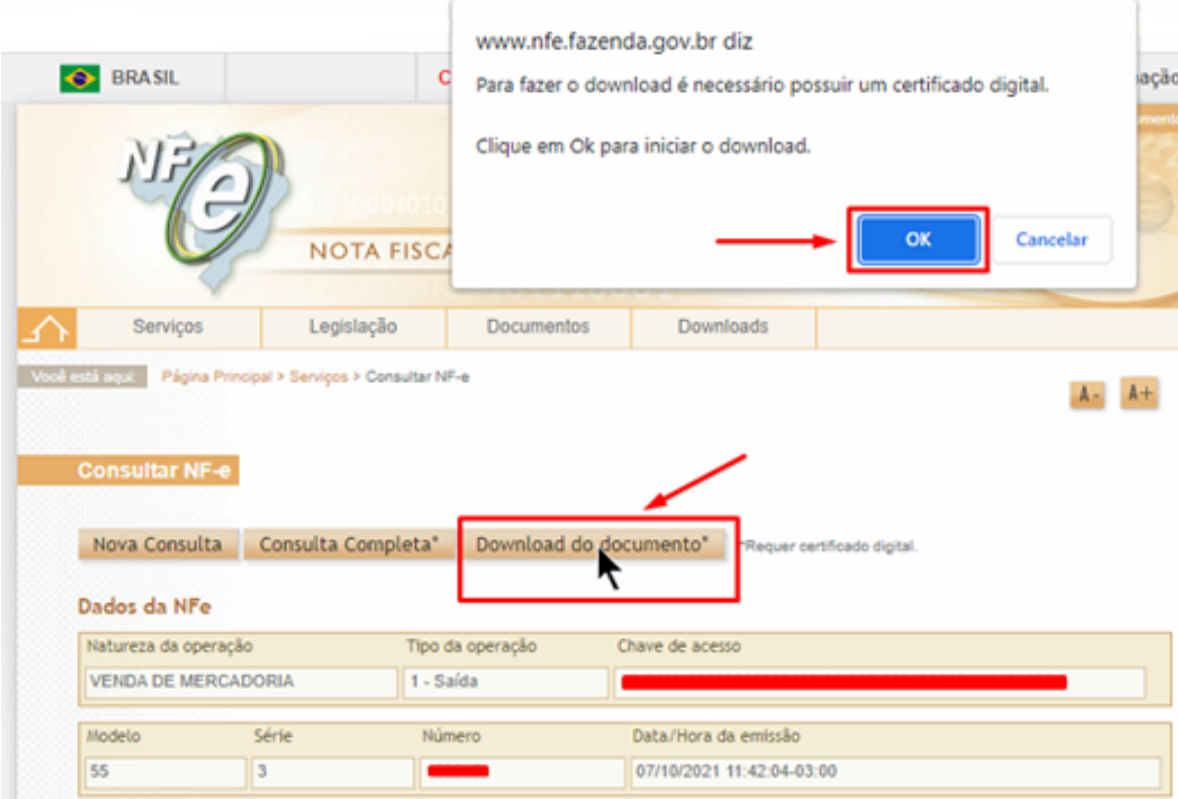

Clique na **Área de trabalho** e clique em **Salvar:**

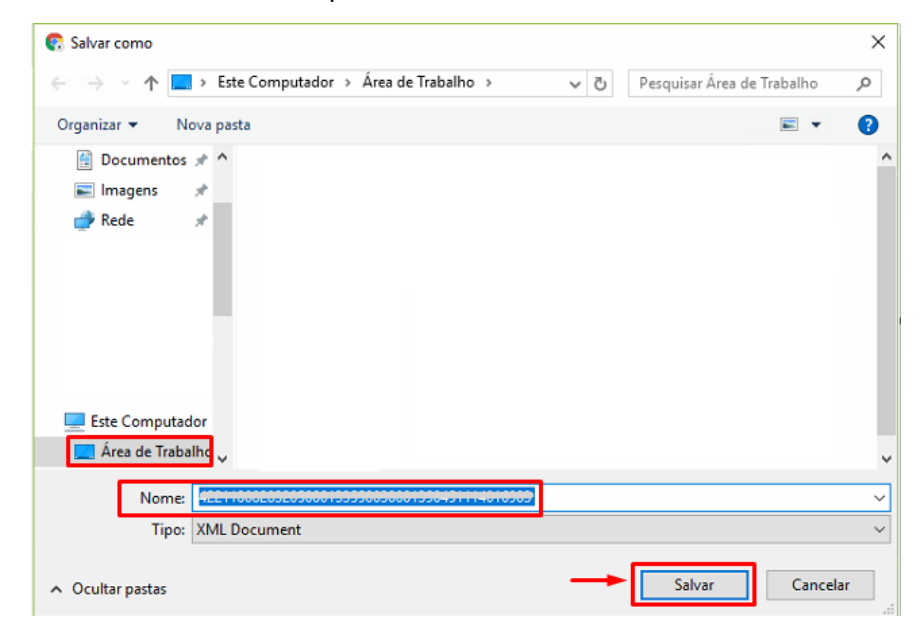

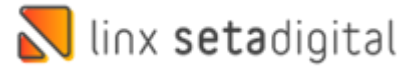

Acesse agora o Retaguarda > Compras > Lançamento das notas, em seguida no item **importar XML** escolha **Sem Pedido e selecione o XML que foi** baixado clicando na Lupa:

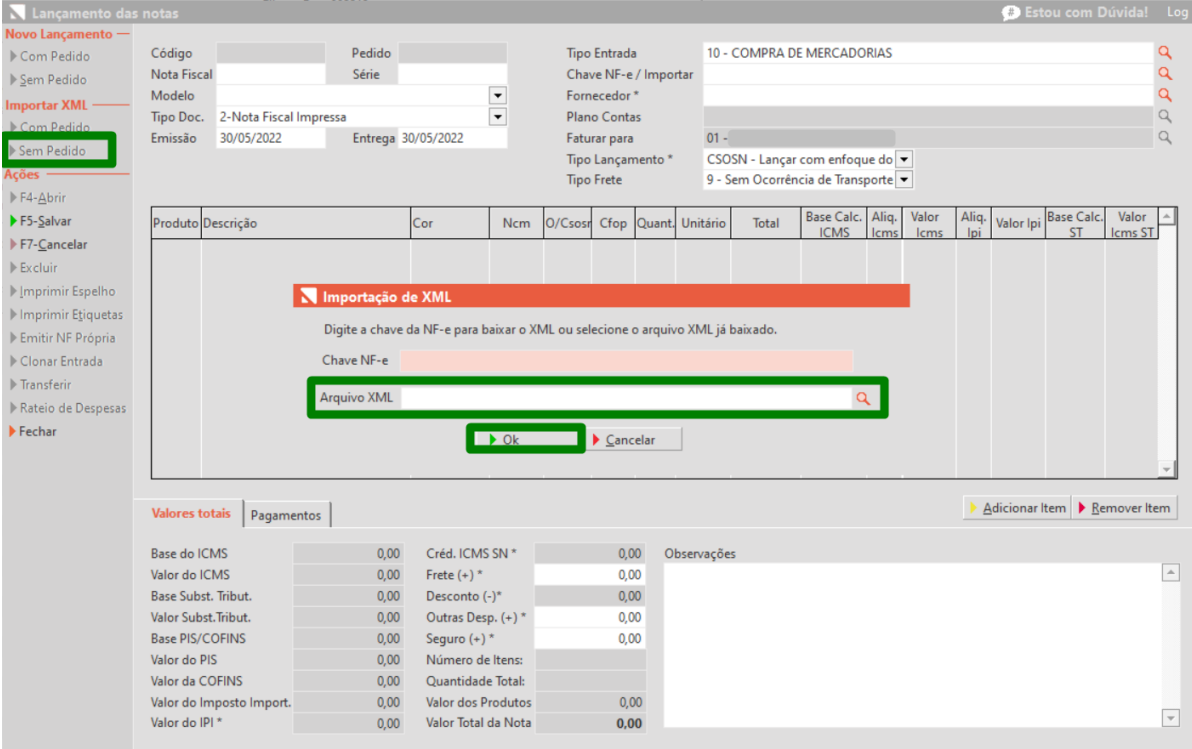

Pode ocorrer do item do xml não vir o vínculo por questão de não vir o **código de barras** no xml, sendo necessário realizar a **divisão dos itens:**

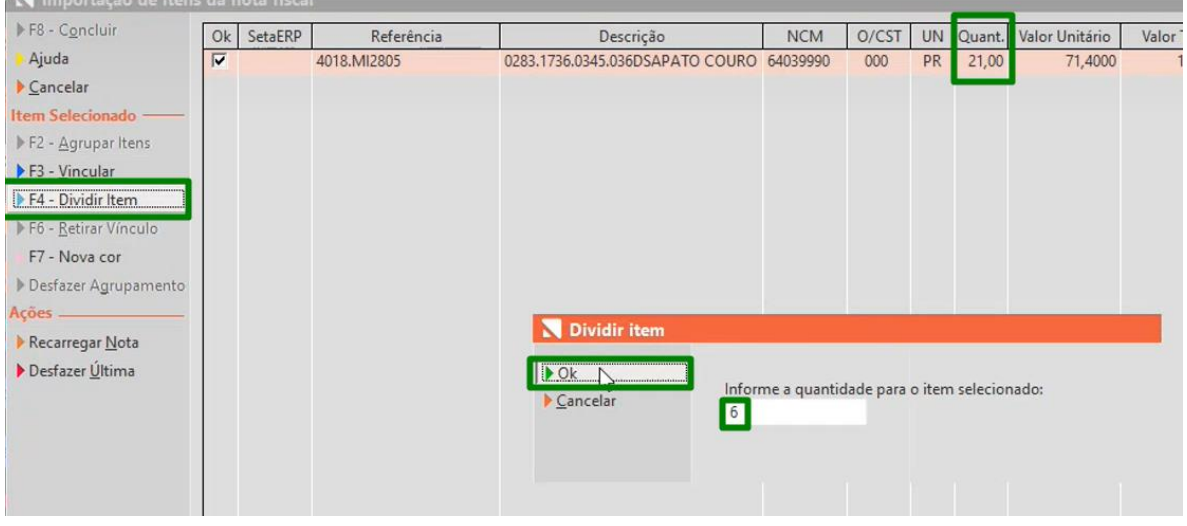

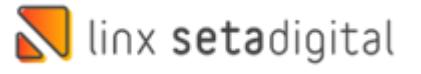

Em seguida realize o **vínculo** e informe as **quantidades por grade,** sempre vincular ao produto com cadastro da coleção atual, pois uma vez vinculado esse produto ficara errado.

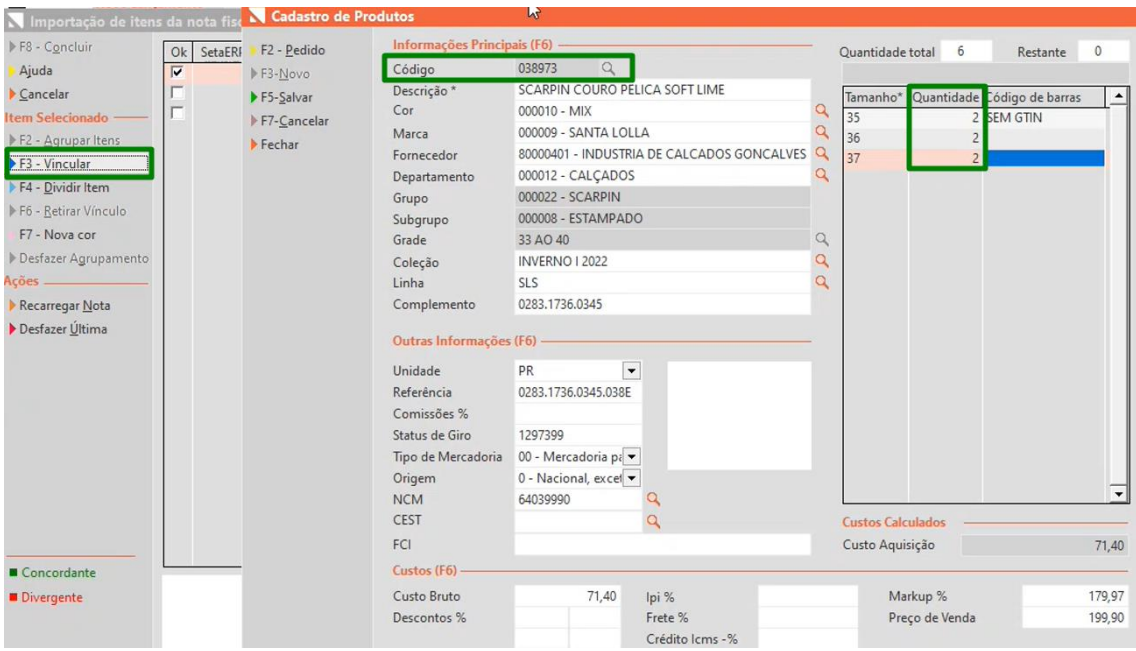

Para finalizar é importante conferir pagamentos, data de entrega e clica em **F5-Salvar.**

**Edição e Revisão: Luan P. Ramalho 30/05/2022**